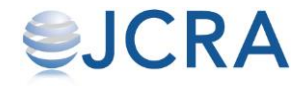

# ご注文方法

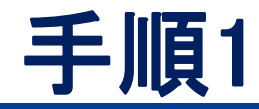

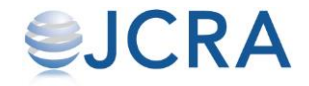

### ログインページにアクセスし、ログインをする。 https://conct.jp/auth/login

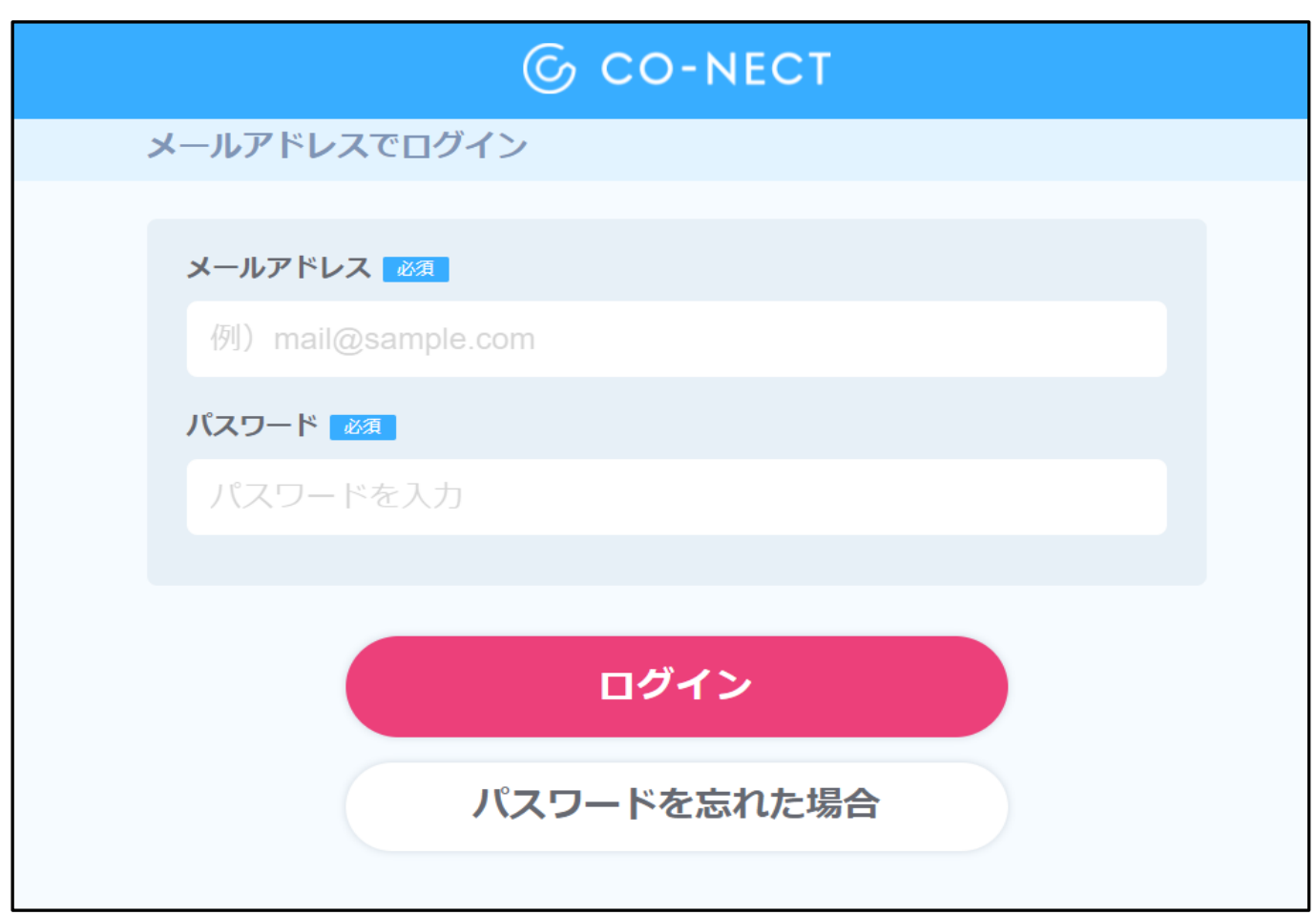

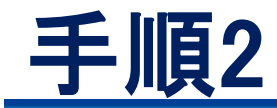

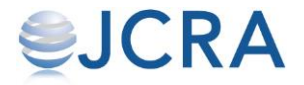

### 【発注する】からお入りください。

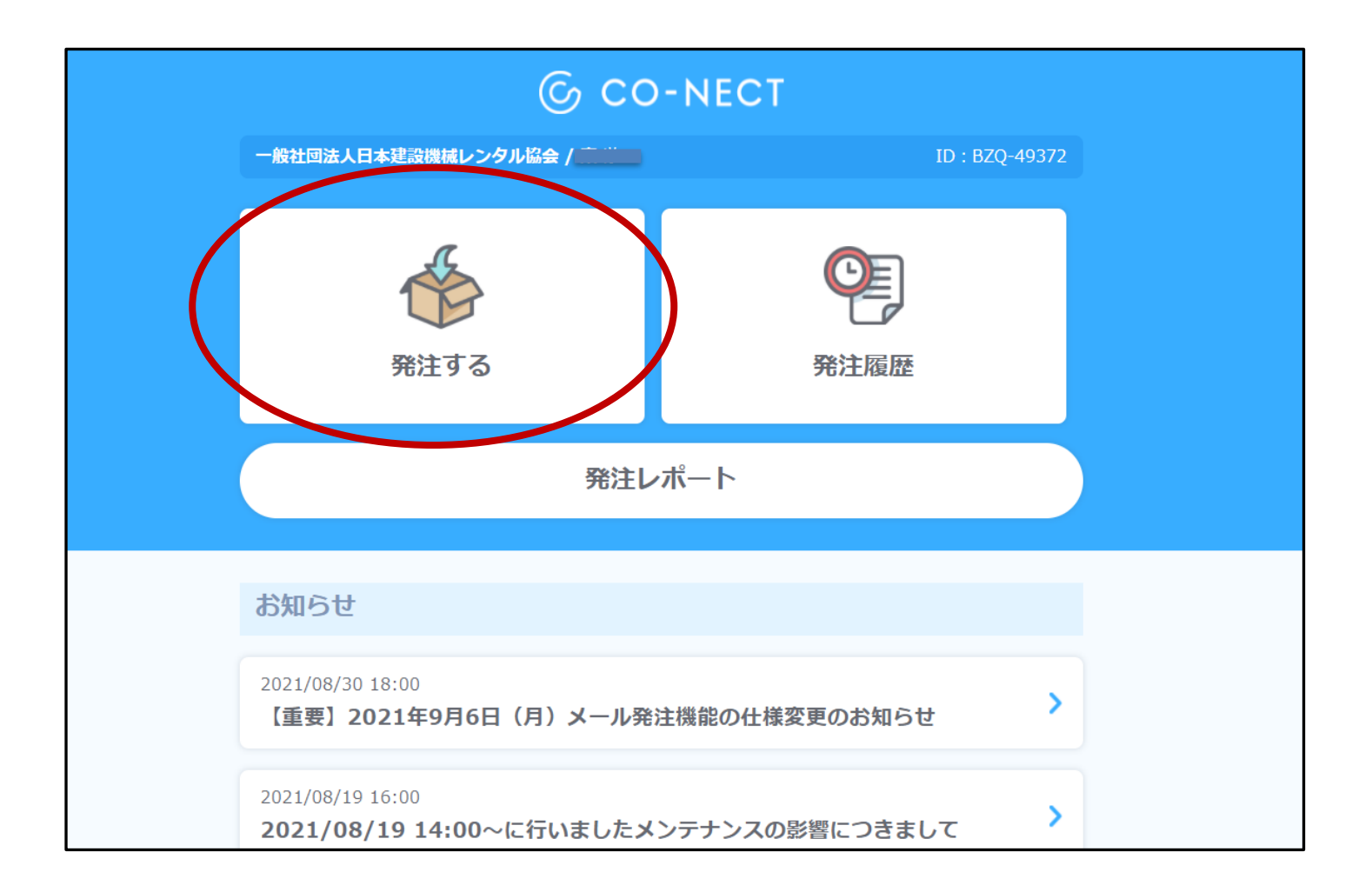

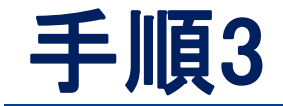

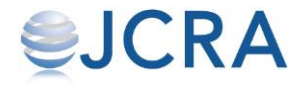

## 表示されているフォームを選択してください。

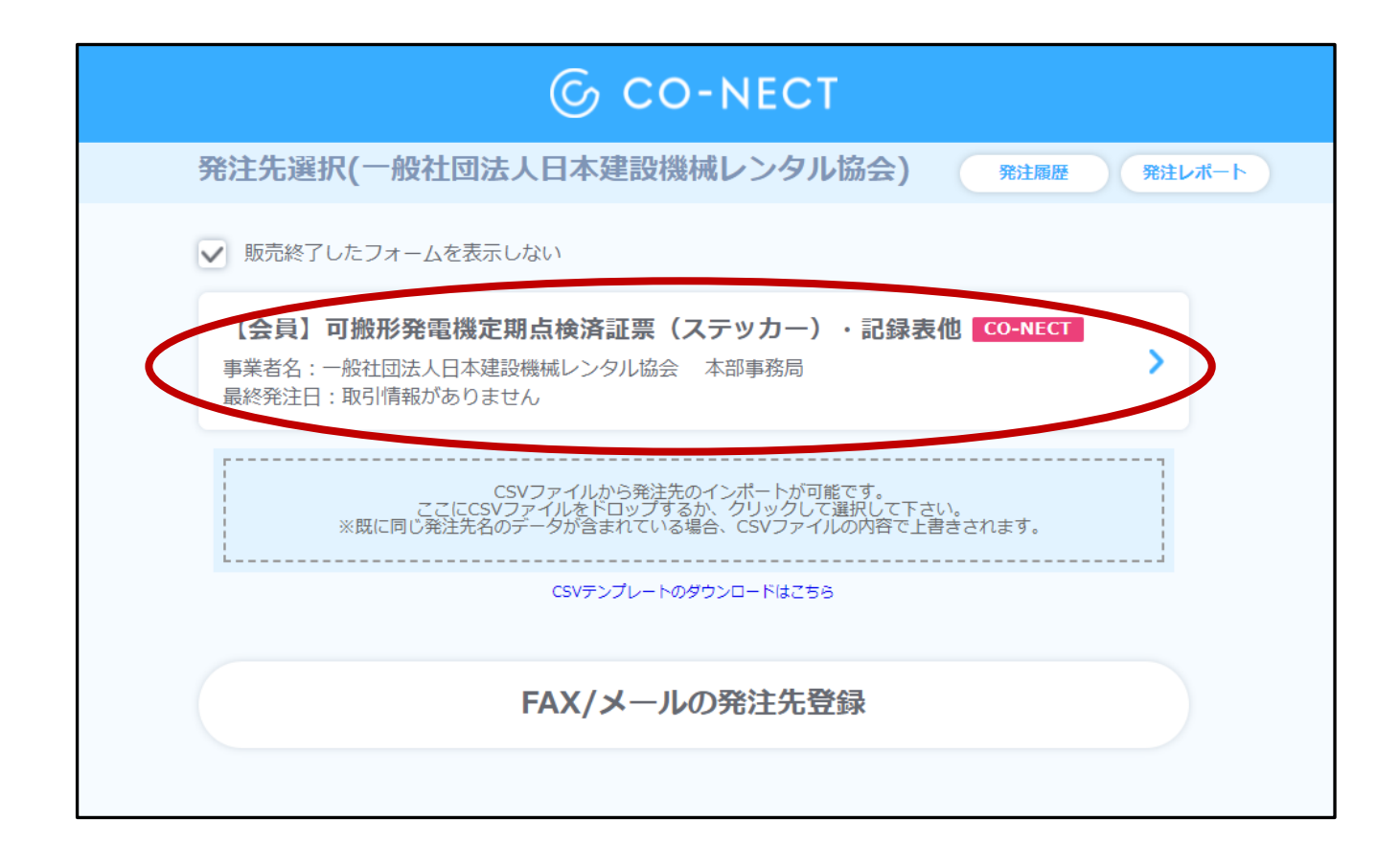

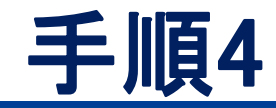

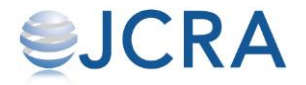

# 購入商品の注文数をご入力ください。

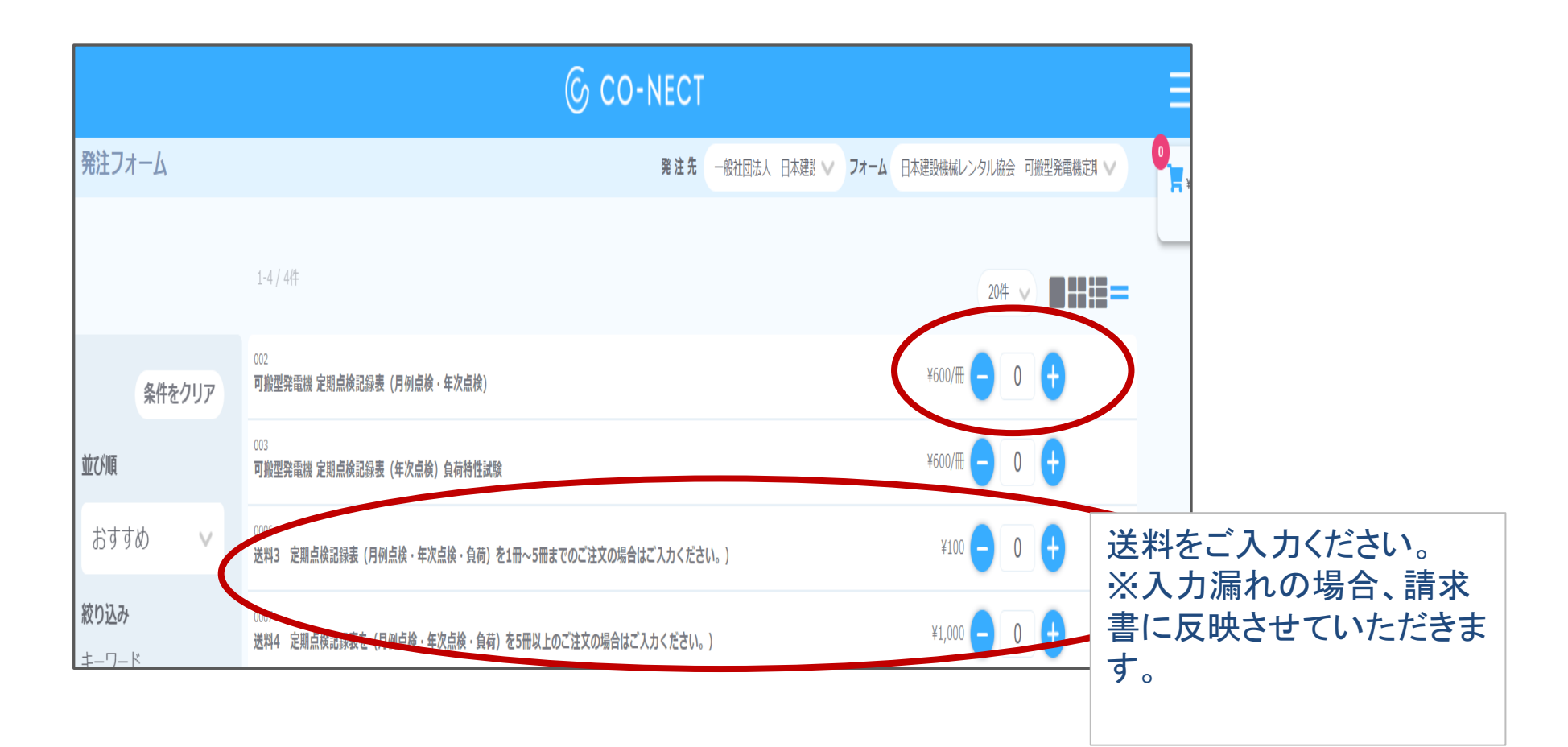

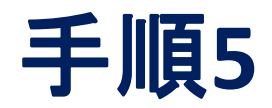

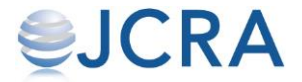

## カートに商品が入りますのでご確認ください。

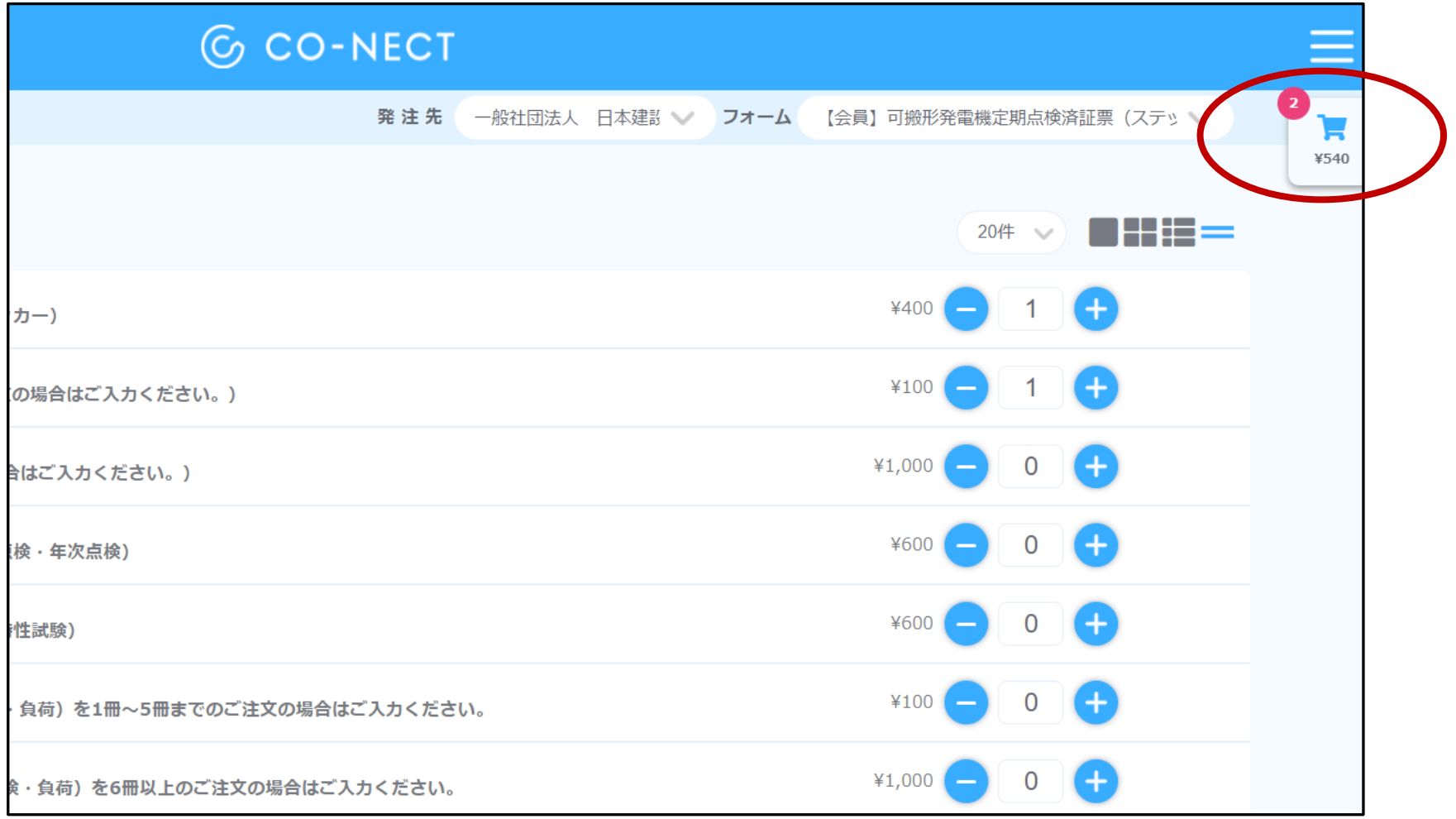

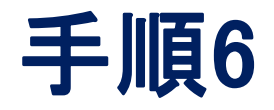

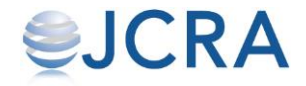

#### 下へスクロールすると【発注確認画面へ】ボタンが表示され ていますので、クリックをして次ページへ進んでください。

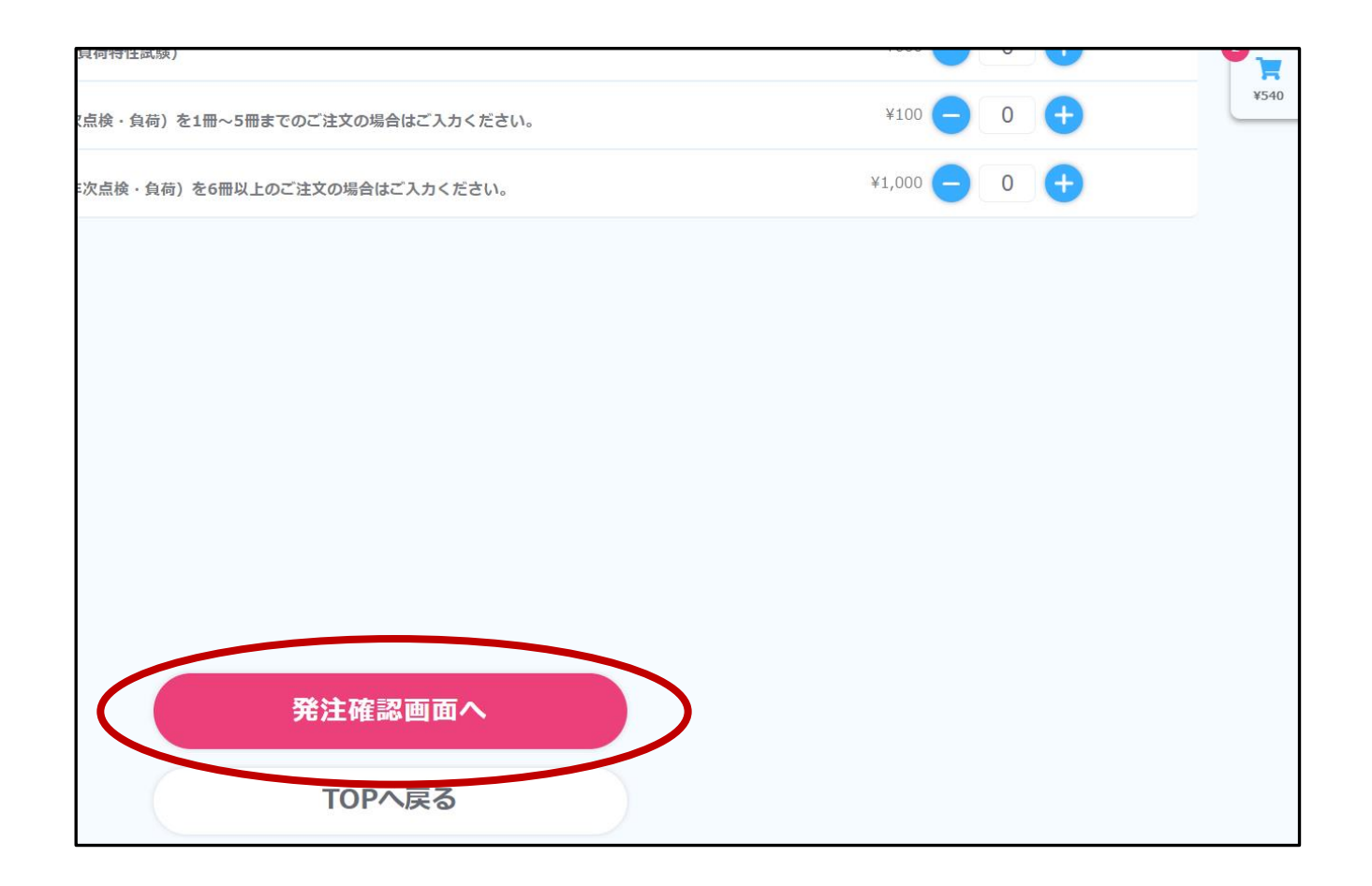

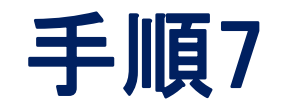

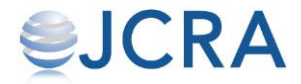

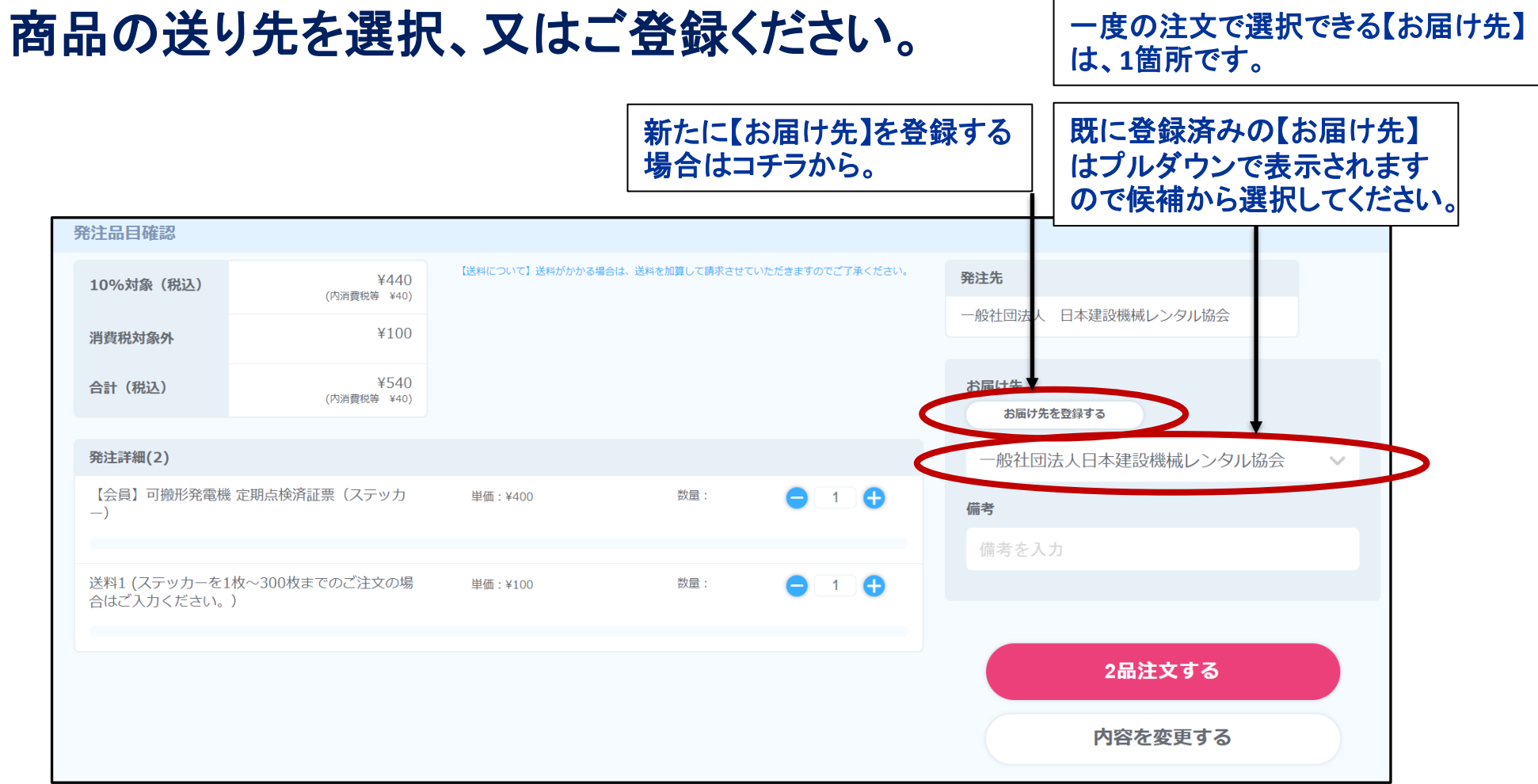

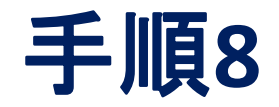

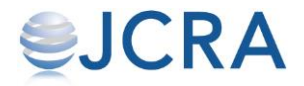

## 【注文する】ボタンを押すと注文が確定されます。

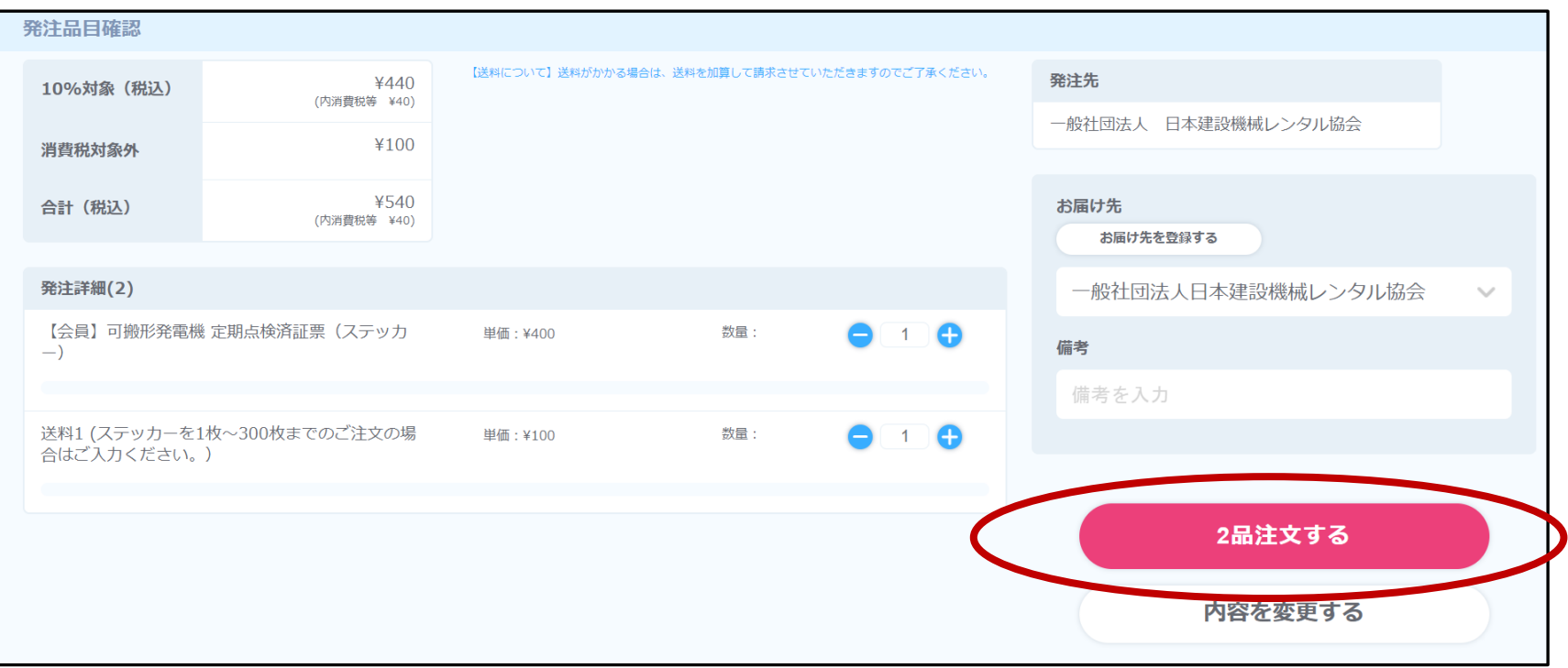

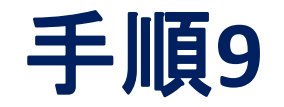

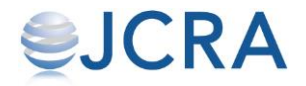

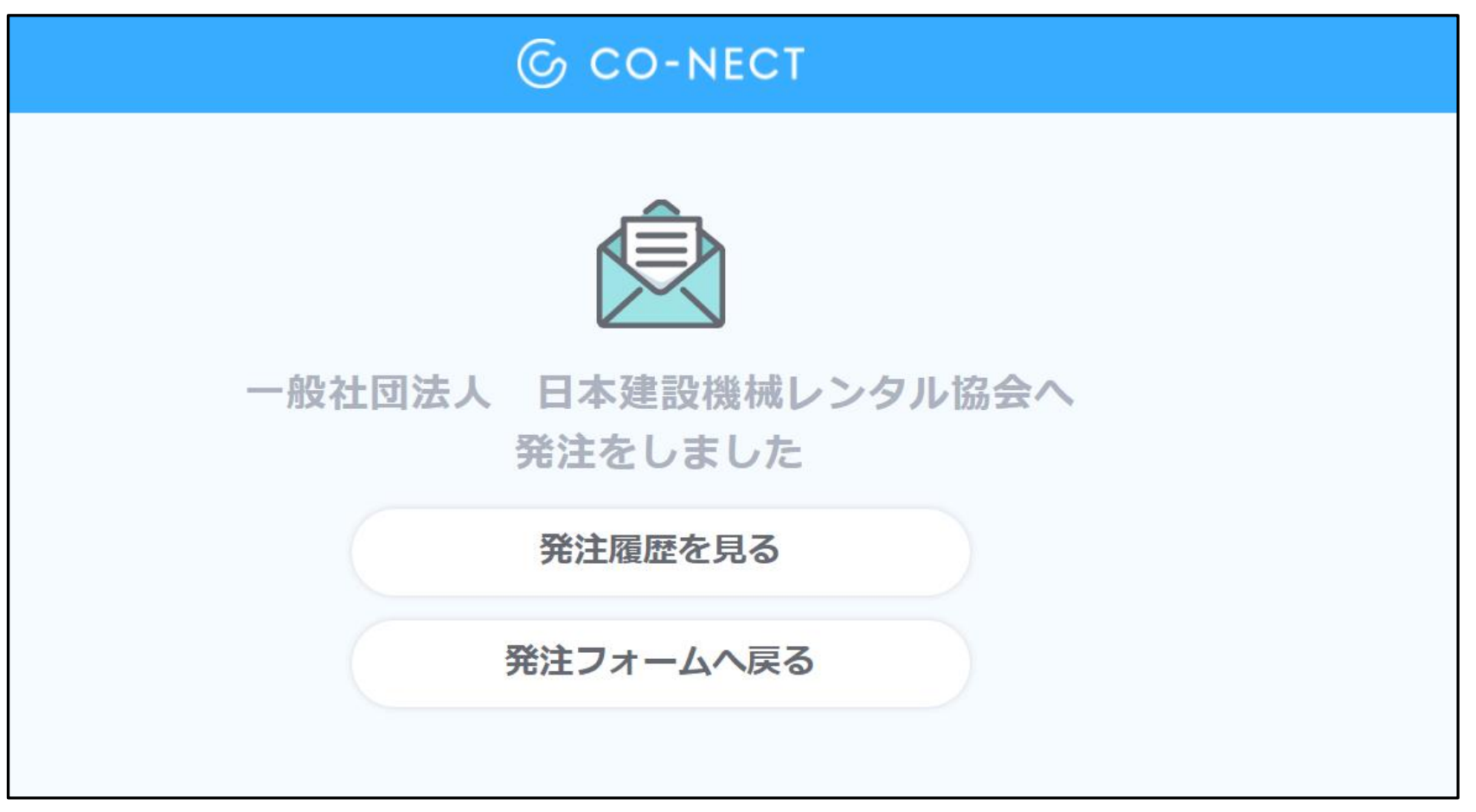